# plugs·n·pixels

IMAGE CREATION, MANIPULATION & EDUCATION

# **Extra Texture! Extra Texture! New Topaz Texture Effects 2 New Topaz Texture Effects 2**

Topaz Labs | on1 | Macphun | Planetside | Filter Forge | Flypaper

# plugs-n-pixels **ISSUE #26**

WEBSITE: www.plugsandpixels.com | EMAIL: mike@plugsandpixels.com FACEBOOK: www.facebook.com/pages/Plugs-N-Pixels/165617546852894 TWITTER: www.twitter.com/plugsandpixels

# **table of contents**

**Pages 3-5: Topaz Texture Effects Page 6: Topaz Adjust Page 7: Topaz Simplify Pages 8-9: on1 Photo 10.5 Pages 10-11: Macphun Aurora HDR Page 12: Macphun Luminar Page 13: Keep up to date Pages 14-15: Terragen 4 Page 16: New World Digital Art Page 17: Filter Forge 6 Page 18: Flypaper Textures Page 19: Featured Artist Page 20: Closing Artwork**

Cover art created with Topaz [Texture](http://plugsandpixels.com/review_topaz.html) Effects 2 from a 1990s 35mm film scan This page's background created with Terragen 4 and Topaz [Texture](http://plugsandpixels.com/review_topaz.html) Effects 2 Page layout and PDF export: Photoshop, *Studio Publisher* and Acrobat Pro

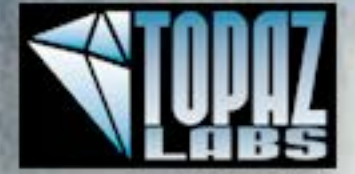

# extra texture!

**The new Topaz Texture Effects 2**

**[Save 15%](http://plugsandpixels.com/discounts.html)**

Adding textures to yourimages is perhaps the most simple and effective way to totally transform them into something special. There are various ways to do this, including the hard way: Open a texture image as a new layer, experiment with blending modes and opacity, etc. Or you can use a helper plug-in/app such as **Topaz Texture Effects** and achieve these effects much more quickly and easily.

RST NATIONAL BANK

The original image is from 1904. Notice how it can be completely transformed by Texture Effects. >

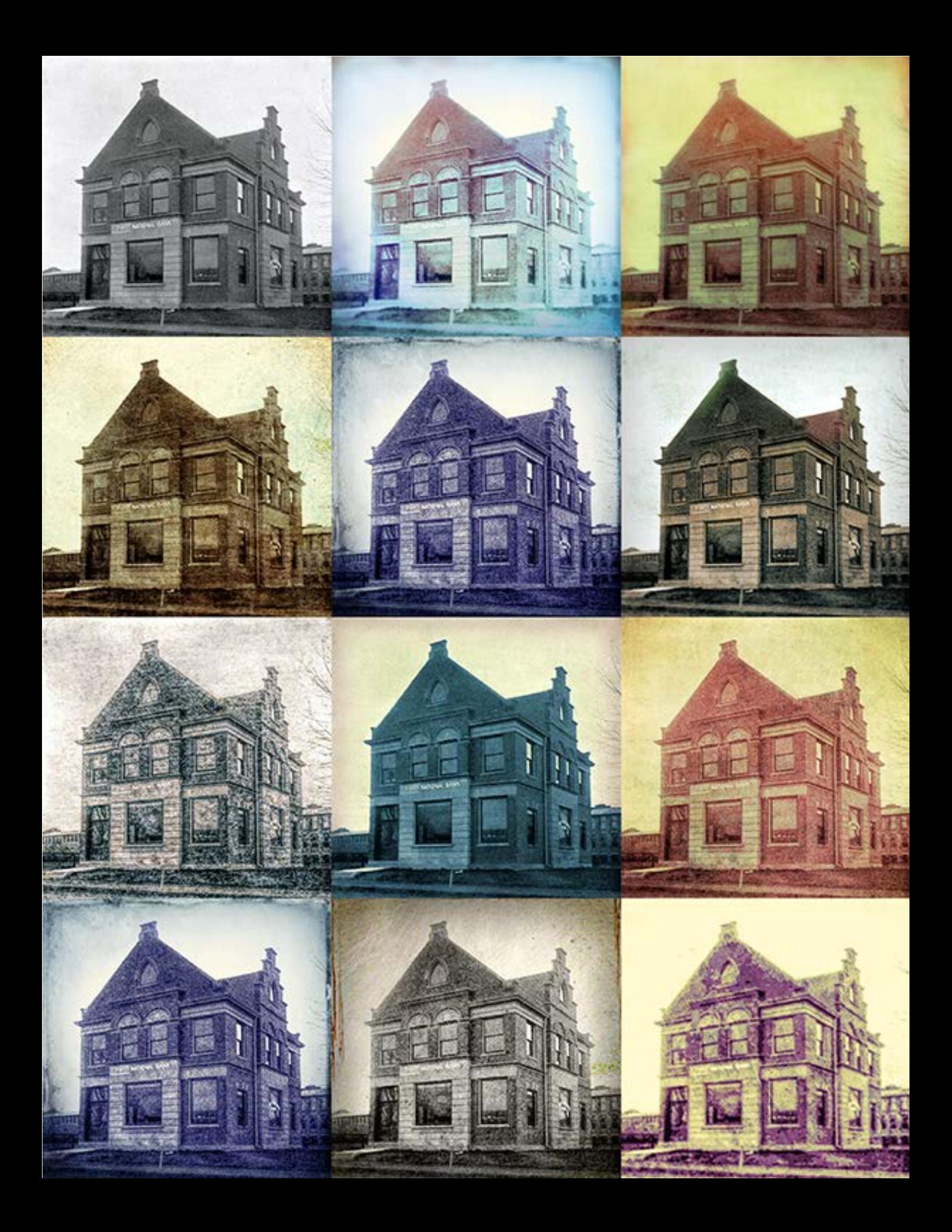

### topaz texture effects 2

### **[Save](http://plugsandpixels.com/discounts.html) 15%**

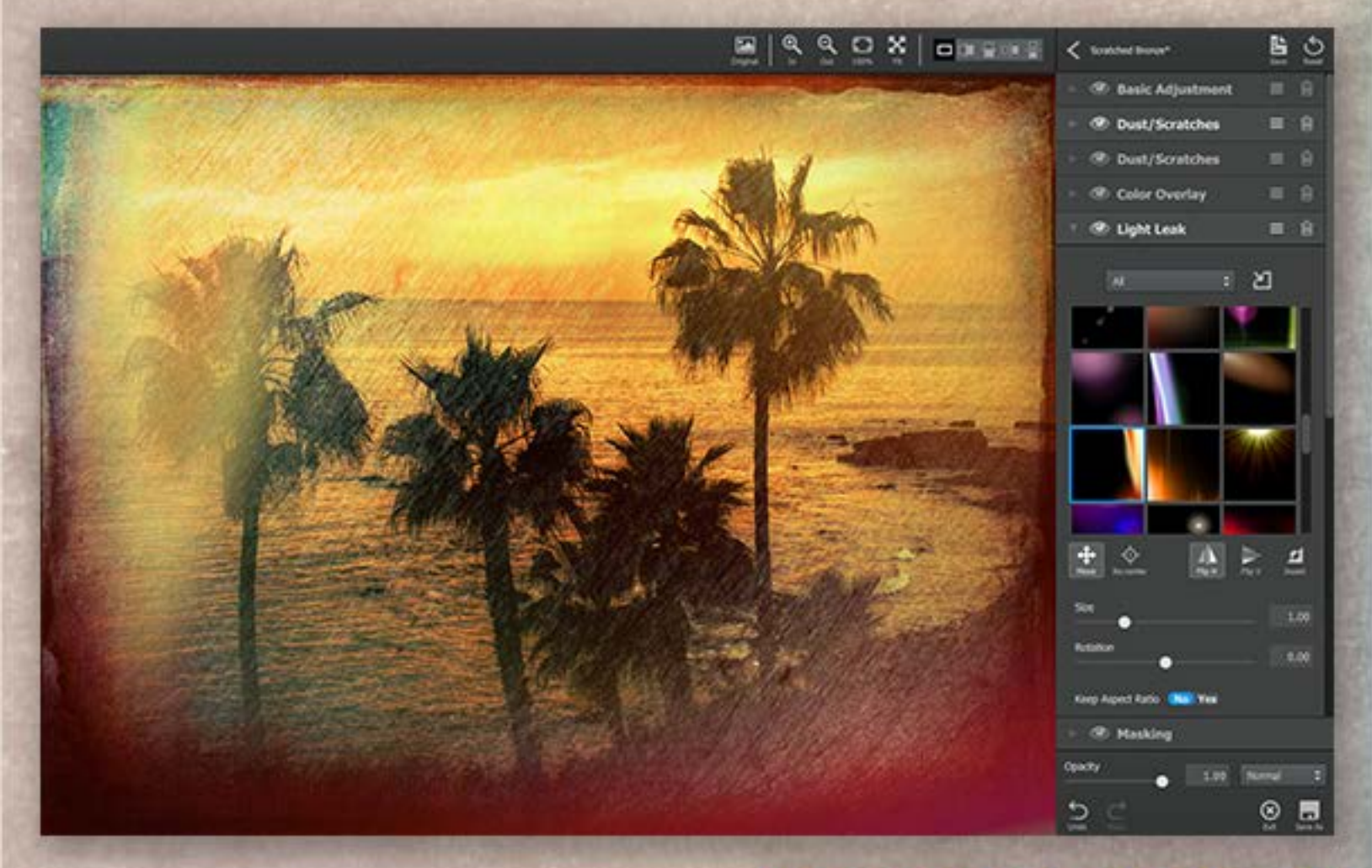

Textures and images are made for each other! The relationship between the two might not be immediately obvious, but the results speak for themselves.Any imageis takentoawholenewlevelof creativity by the application of textures and related effects such as light leaks, color overlays, etc.

The easiest way to experiment with this technique is by using **Topaz Texture Effects 2**, a standalone app and plug-in dedicated to this purpose. In fact, it's 1click easy thanks to the hundreds of effects connected to convenient categorized presets. Topaz users, as part of an online Community, also provide presets which you can load.

Getting started is as easy as loading an image, then scrolling through the preset thumbnails to see which ones best apply to your image. After you've chosen one, you can further customize it (as shown in the screenshot above) by deleting/adding effects and adjusting the settings for each as desired.

See our **review** of the entire Topaz Photography Collection (a bundle of 17 plug-ins/apps) [here.](http://plugsandpixels.com/review_topaz.html) Grab a **discount** on any Topaz plug-in here.•

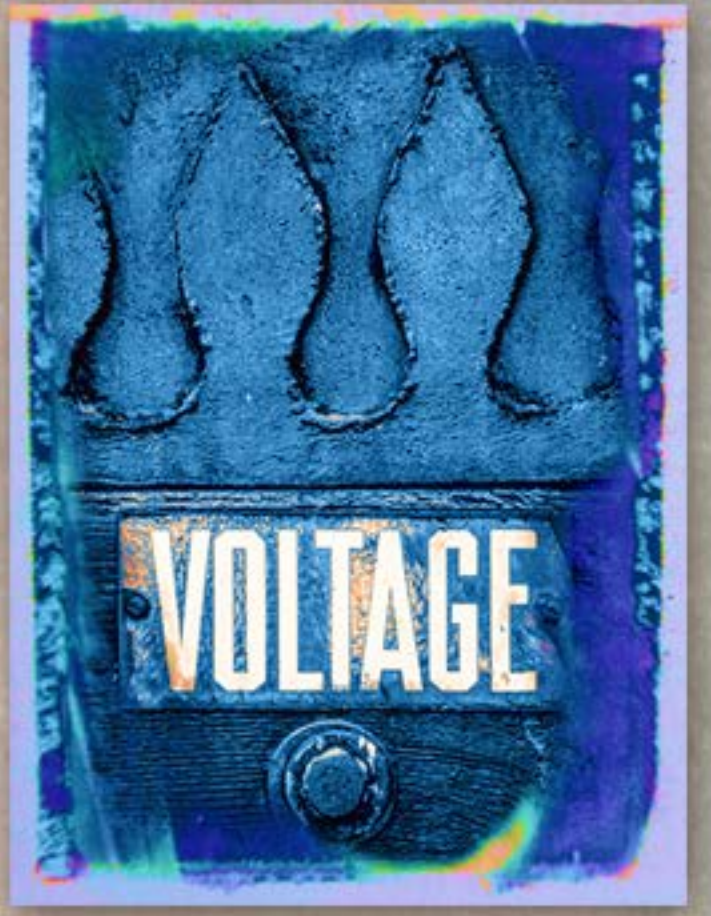

# topaz adjust update

### **[Save](http://plugsandpixels.com/discounts.html) 15%**

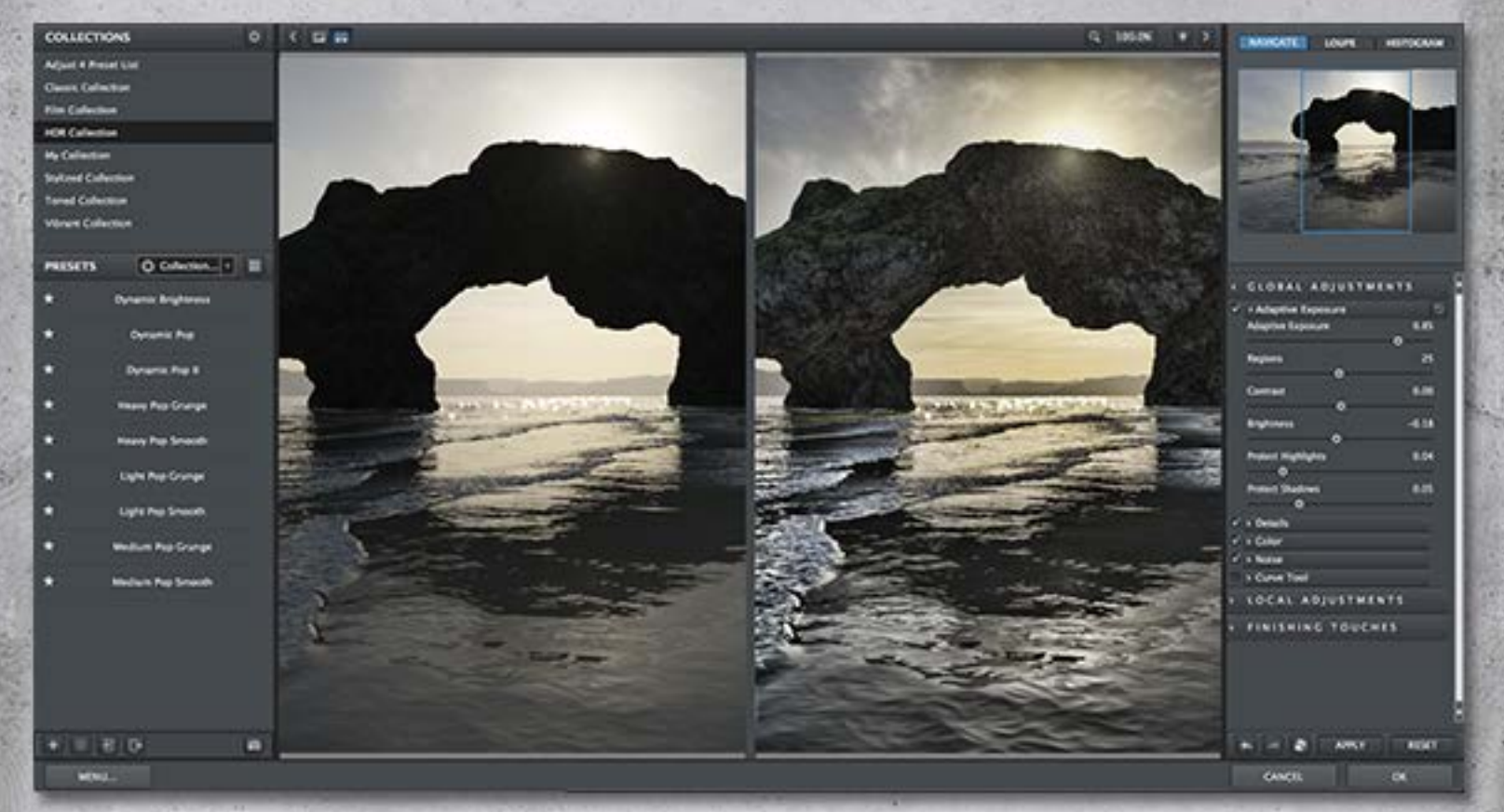

If you had only one plug-in on your computer, it should be **Topaz Adjust 5**, an adaptive exposure plug-in which was just updated to version 5.2.0 with an additional 18 preset effects.

Adjust can accomplish both creative and corrective adjustments to your image, ranging form slight tonal corrections to psychedelic color blasts. It's great for popping and revealing otherwise unseen details, especially in shadow areas.

At the left of the interface are the various preset collections and their related presets. Once you choose one, you can fine-tune its many adjustments in the panel at right.

The screenshot above shows a render from Terragen 4 (a digital scenery creation app), where hidden colors and details were brought out by use of one of Adjust's HDR Collection presets.

The top image of the forest fire at right, shot from a distance of over 35 miles away, was originally gray and flat before one of Adjust's Vibrant Collection presets was used.

Seeour**review**oftheentireTopazPhotography Collection (a bundle of 17 plug-ins/apps) here. Grab a **discount** on any Topaz plug-in here.•

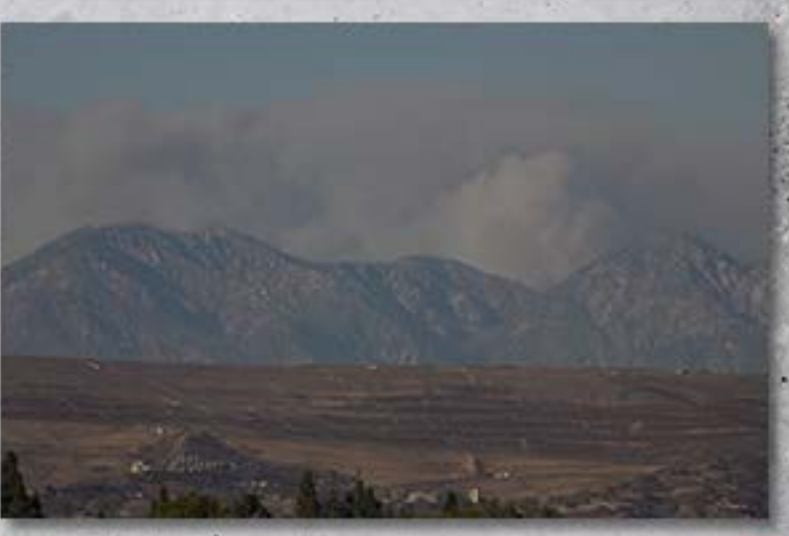

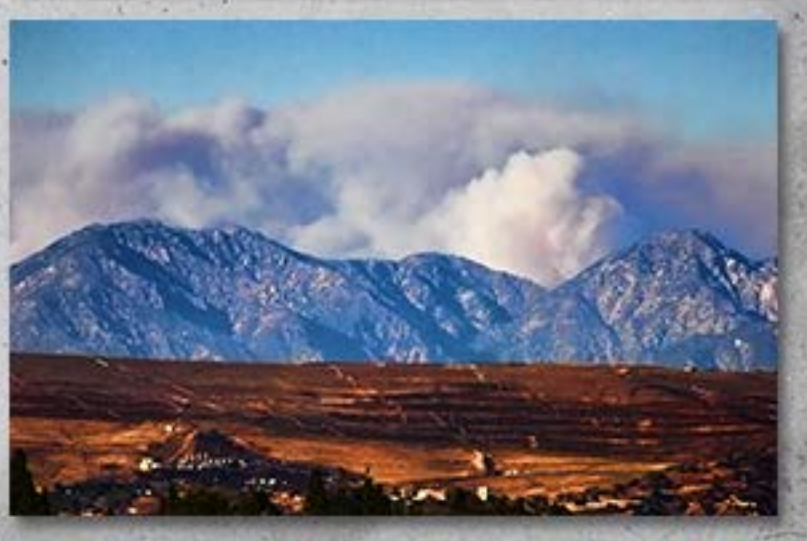

# topaz simplify update

### **[Save 15%](http://plugsandpixels.com/discounts.html)**

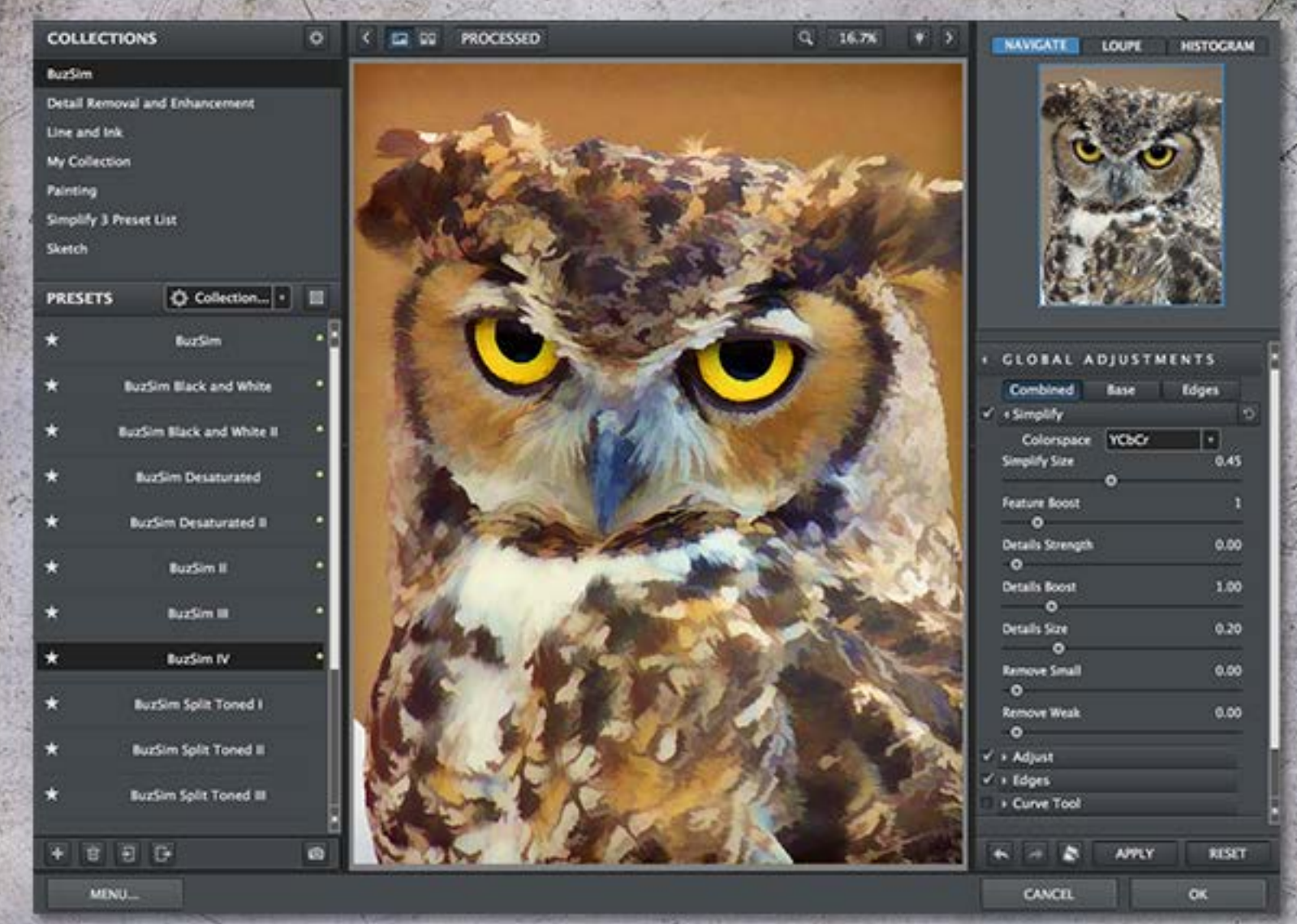

Keep it simple, folks! **Topaz Simplify**, now updated to version 4.2.0, operates in a manner opposite to that of Topaz Adjust. Simplify is used to *remove* detail from your image, leaving behind a stylized version of the original.

Simplify works its magic by using the following technology, with each aspect fully editable by the user: Tracing the important edges of the image, finely adjusting smaller image detail, removing unwanted image elements and merging the original back into this mix. The result is beautiful and unique digital art, 1-click preset easy.

See our**review** of the entire Topaz Photography Collection (a bundle of 17 plug-ins/apps) here. Grab a **discount** on any Topaz plug-in here.•

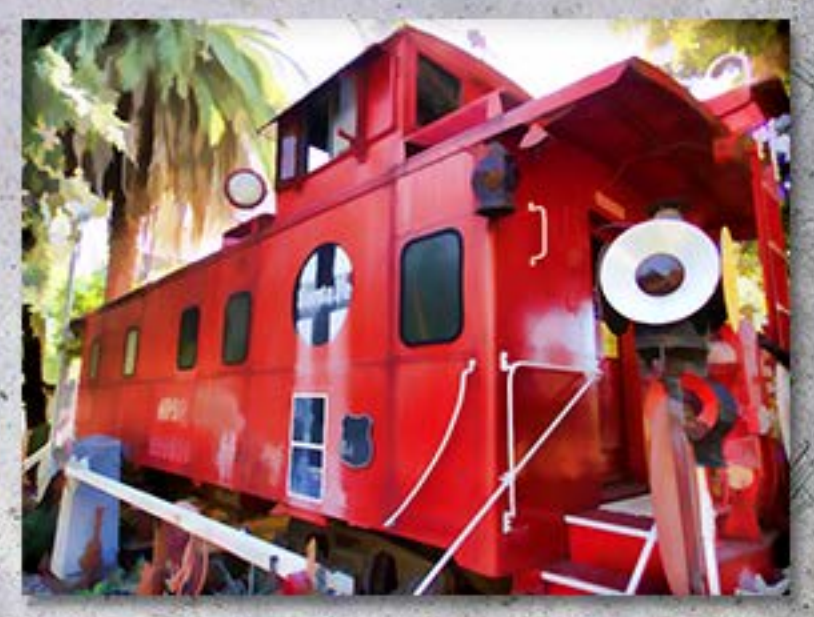

**Download FREE 30-day demos of any Topaz produc[t here.](http://www2.topazlabs.com/aff/idevaffiliate.php?id=133&url=910) Register for FREE Topaz training webinar[s here.](http://www.topazlabs.com/133-12-3-1.html)**

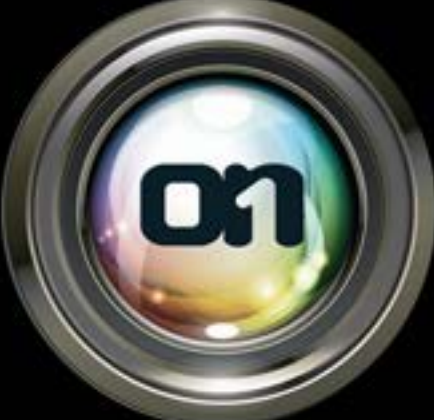

# on1 photo 10.5

**on1 Photo 10.5** is a complete image browsing and editing suite, where you take your images on a journey from the camera onto the screen or wall. While we await the final release of its companion app, Photo RAW, let's take a look at what Photo 10 offers in terms of overall functionality and the improvements added since the previous version.

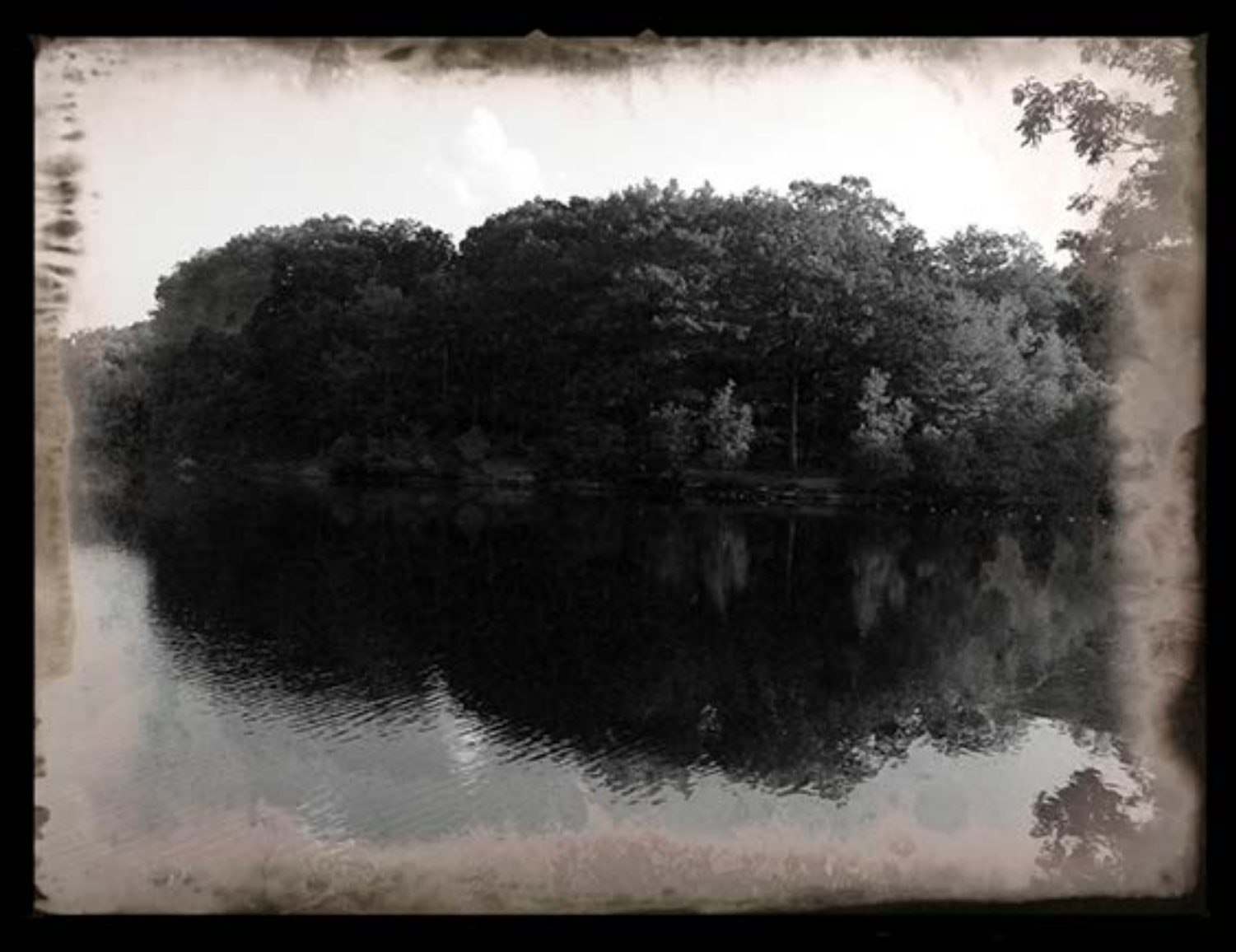

First, what is **Photo 10.5**? The suite is comprised of several different areas of integrated functionality, which are also available as separate apps:

•**Browse**. Navigate your hard drives and view your images lightbox style, with resizable thumbnails and metadata visible. Double-click a thumbnail to enlarge it and begin your work. •**Effects**. Choose from a long list of presets and filters to alter the appearance of your image. •**Resize**. Take full control of scaling and outputting your image for print, video or web.

Modules also include: **Enhance** (correct or enhance your image with quick fixes and other adjustments), **Portrait**(specialized facial adjustments) and **Layers** compositing capability. >

My favorite module in Photo 10.5 is Effects, as I'm always trying to make my images look different in some way. Let's see how easy it is to access what seems to be a bottomless well of presets and filters.

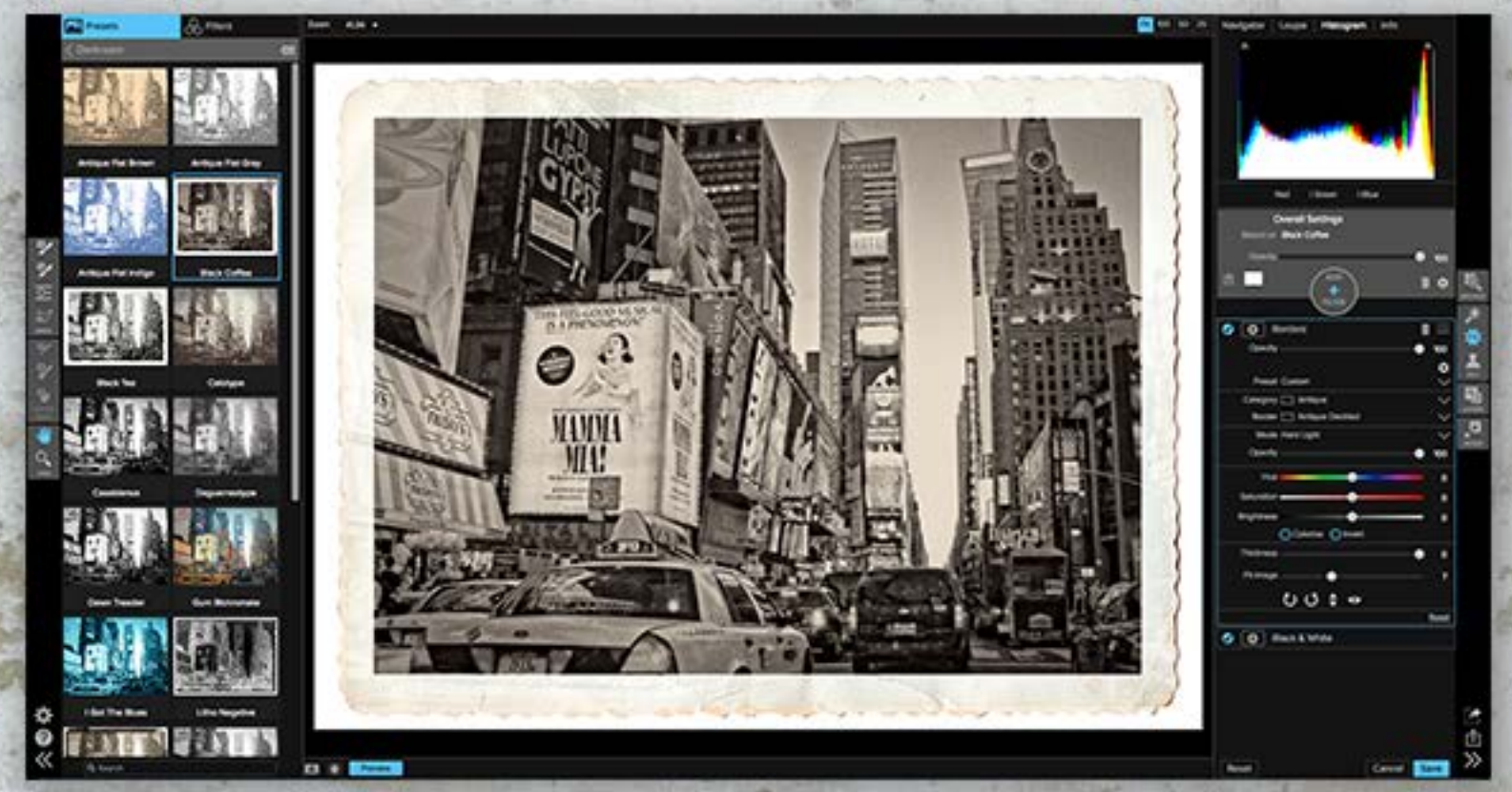

My visit to New York City provided me with a large number of photos to work with. For the Times Square Theater District photo, I went with a retro-snapshot look, which I applied by simply clicking the preset at left. Once a preset is chosen, you can adjust its parameters as desired, and even stack effects.

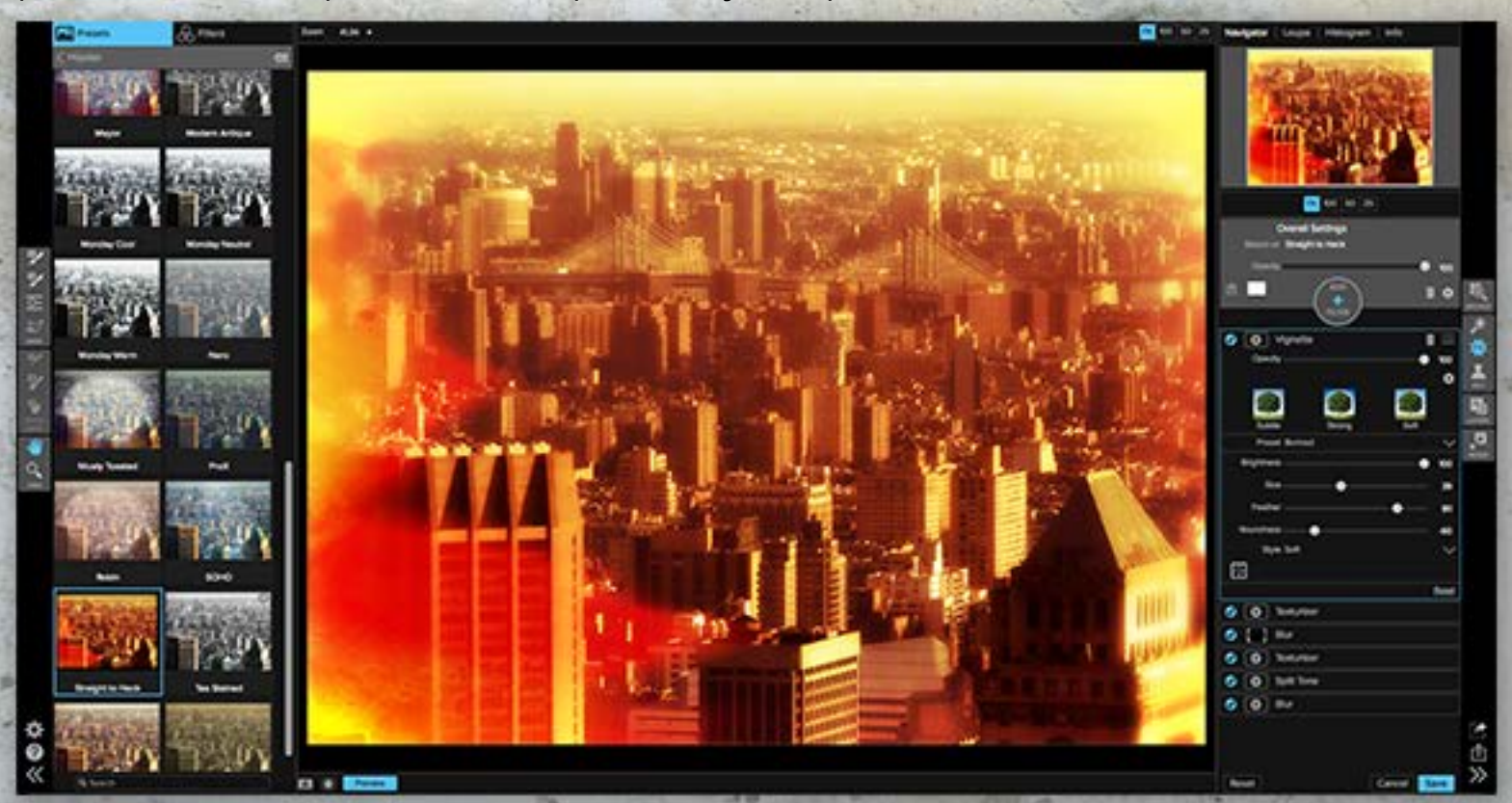

Here is the result of stacking several preset effects together to create a customized treatment. **Download FREE trials of any on1 products [here.](https://www.on1.com/affiliates/idevaffiliate.php?id=102_97_1_449) See our review of the suite [here.•](http://plugsandpixels.com/review_on1.html)**

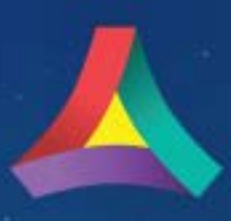

# **AURORA HDR 2017**

#### For Mac users

Everybody's heard of HDR (high dynamic range) photography, where details are preserved along a wide tonal range using multiple images, but how often have you practiced it? I always assumed HDR was a troublesome and involved process, but once I tried **[Aurora HDR 2017](http://macphun.evyy.net/c/271335/309505/3255)**, I realized how easy it is!

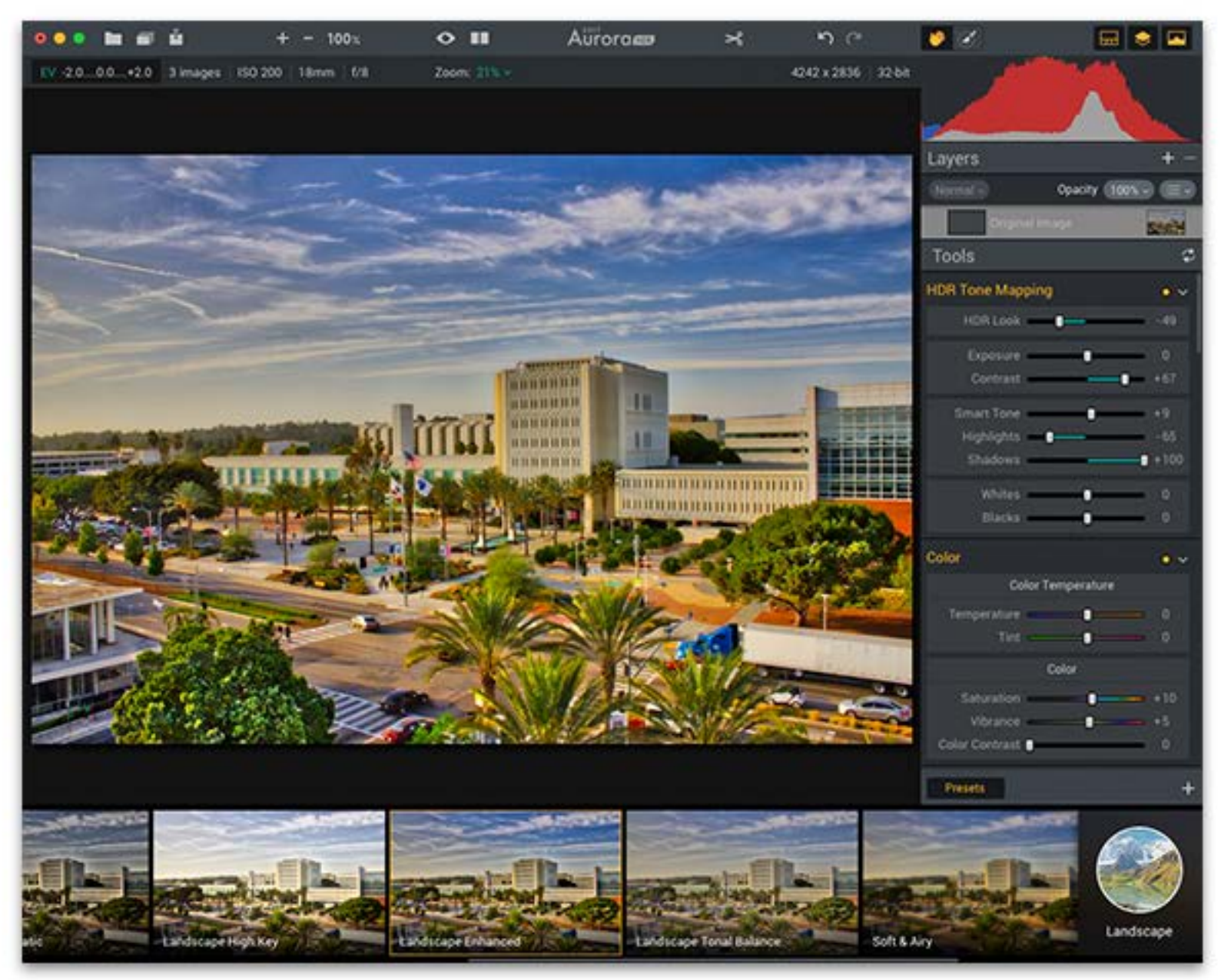

You don't even need any specialized equipment to explore HDR, just a means of shooting multiple frames of your subject at different exposure settings. I didn't even use a tripod for these shots. >

# Aurora**ces**

Here'showAuroraHDR2017works:Onceyourimagesareshotandontheharddrive,yousimplyselect a sequence ofthree or more exposures and bring them into Aurora. A helpful dialog shows the images and offers to correct alignment problems for handheld shots, such as these taken from a window:

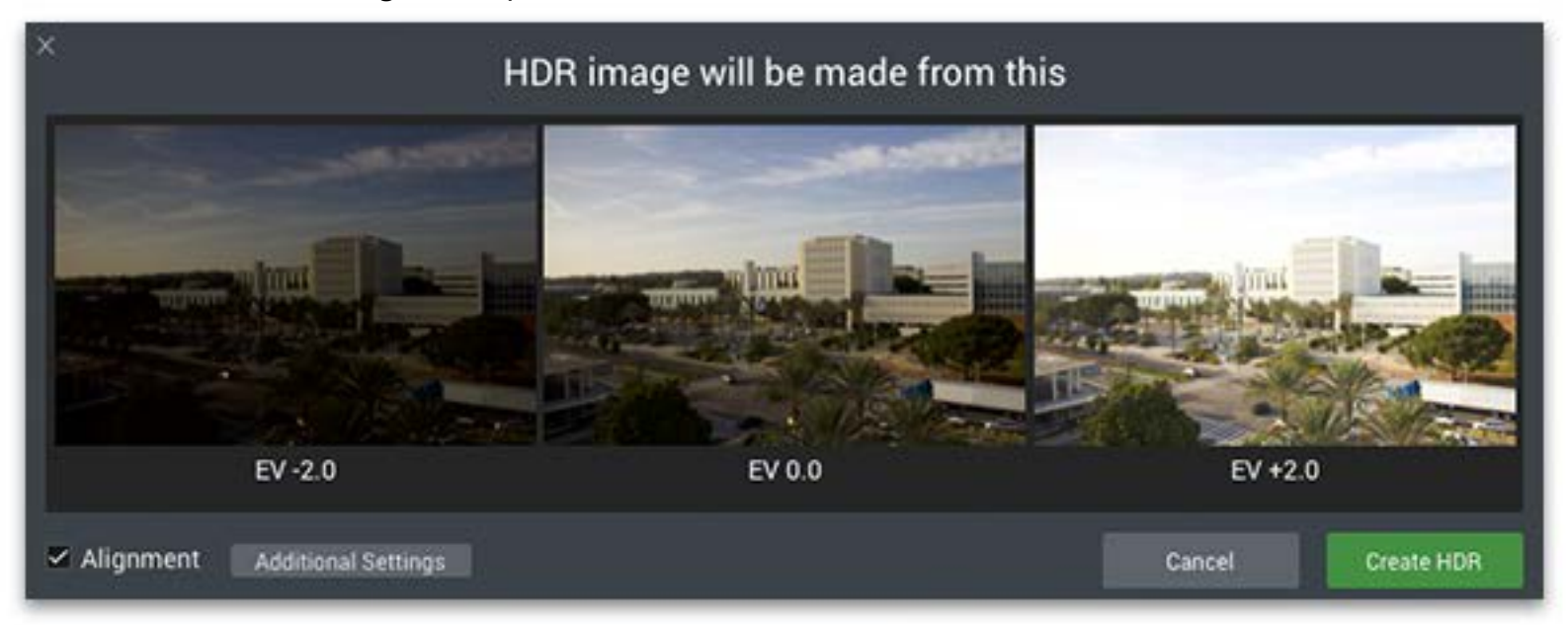

#### **Ghosts Reduction**

Turn ON if there are moving subjects, like people, Off cars, etc., on your brackets. Reference image IMG\_1534 (EV 0.0) Amount Medium

### **Color Denoise**

Turn ON to remove low-light color noise while On: merging the brackets. Note: this will increase the processing time.

#### **Chromatic Aberration Removal**

Turn ON to remove purple or green fringe along the edges Off. on your photos.

#### $\angle$  Alignment **Additional Settings**

The Additional Settings option (shown above) reveals furtherimportant settings. When there are moving objects in your shows (such as the people at right), you will end up with ghosting. Ghosts Reduction allows you to choose a mainsourceframe,whilethemovedobjects inotherframes will be ignored. Color Denoise and Chromatic Aberration Removal allow for further fine-tuning of the results.•

**Fun fact:** The best results will be obtained from multiple exposures, but Aurora can also greatly enhance single images!

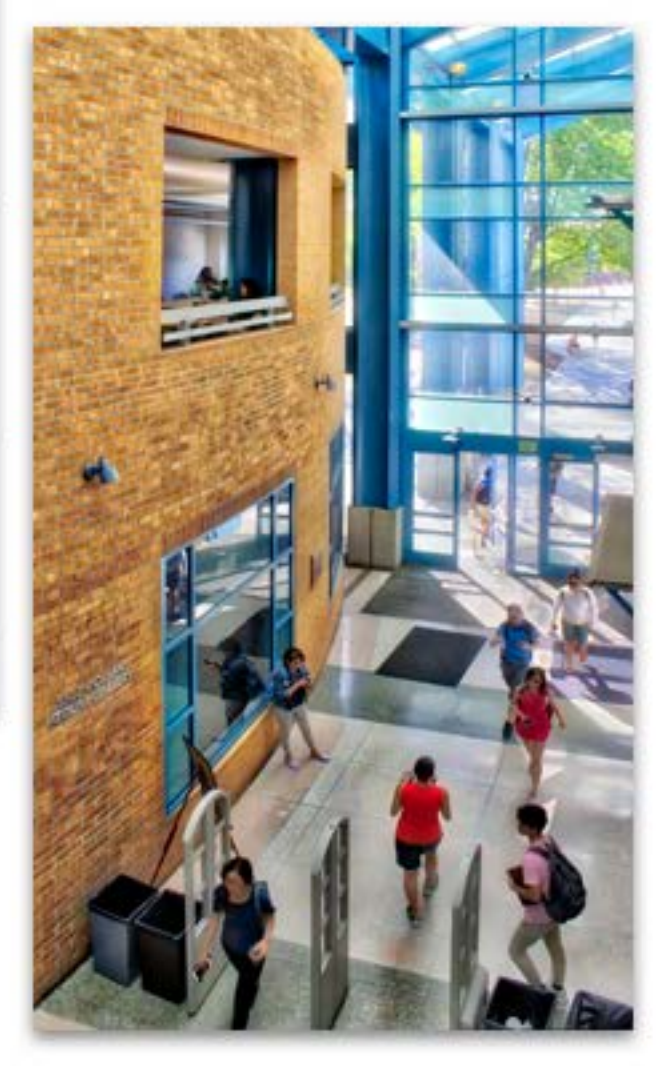

### macphun luminar

#### For Mac users

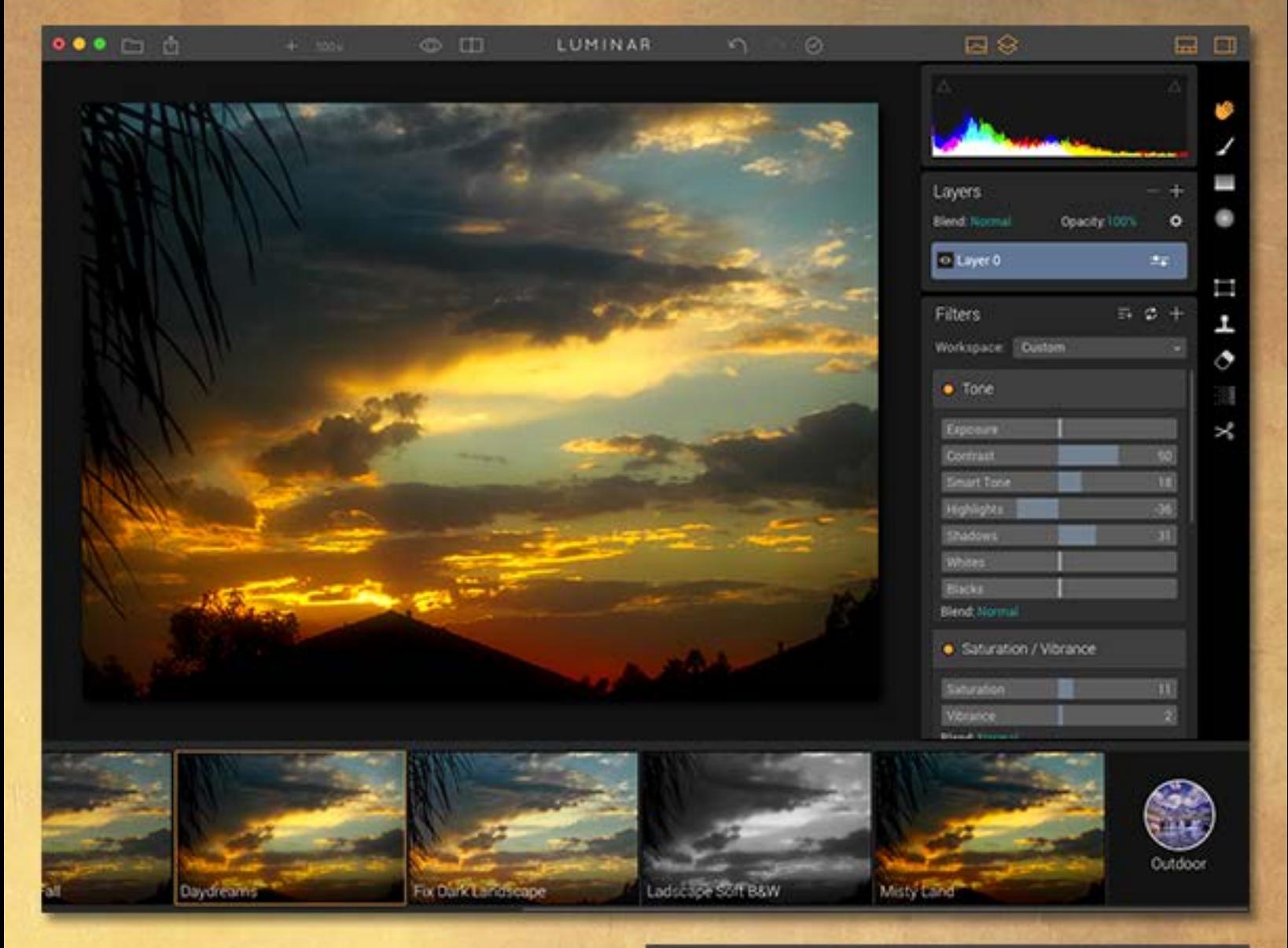

Macphun recently released **Luminar**, a fullpowered photo editor in a slick, customizable interface suitable for all levels of user (hide the pro-level features until you're ready to work with them, or display only the workspace you want).

Luminar offers over 300 tools and features, all available regardless of the type of camera you used for the source image. RAW support is also offered natively.

Using Luminar is as simple as choosing and applying an unedited preset (as shown above), or you can dive in, access and adjust tools for masking, object removal, color toning, texture overlays, skin retouching, blend modes and more.

 $\circ$   $\circ$ LUMINAR  $•100$ Cancel 24 Lightest Moderati Medium Extrem

Luminar works as a standalone or plug-in.•

**Download a FREE trial of Luminar [here.](http://macphun.evyy.net/c/271335/185399/3255) For more information, click [here.](http://macphun.evyy.net/c/271335/185399/3255)**

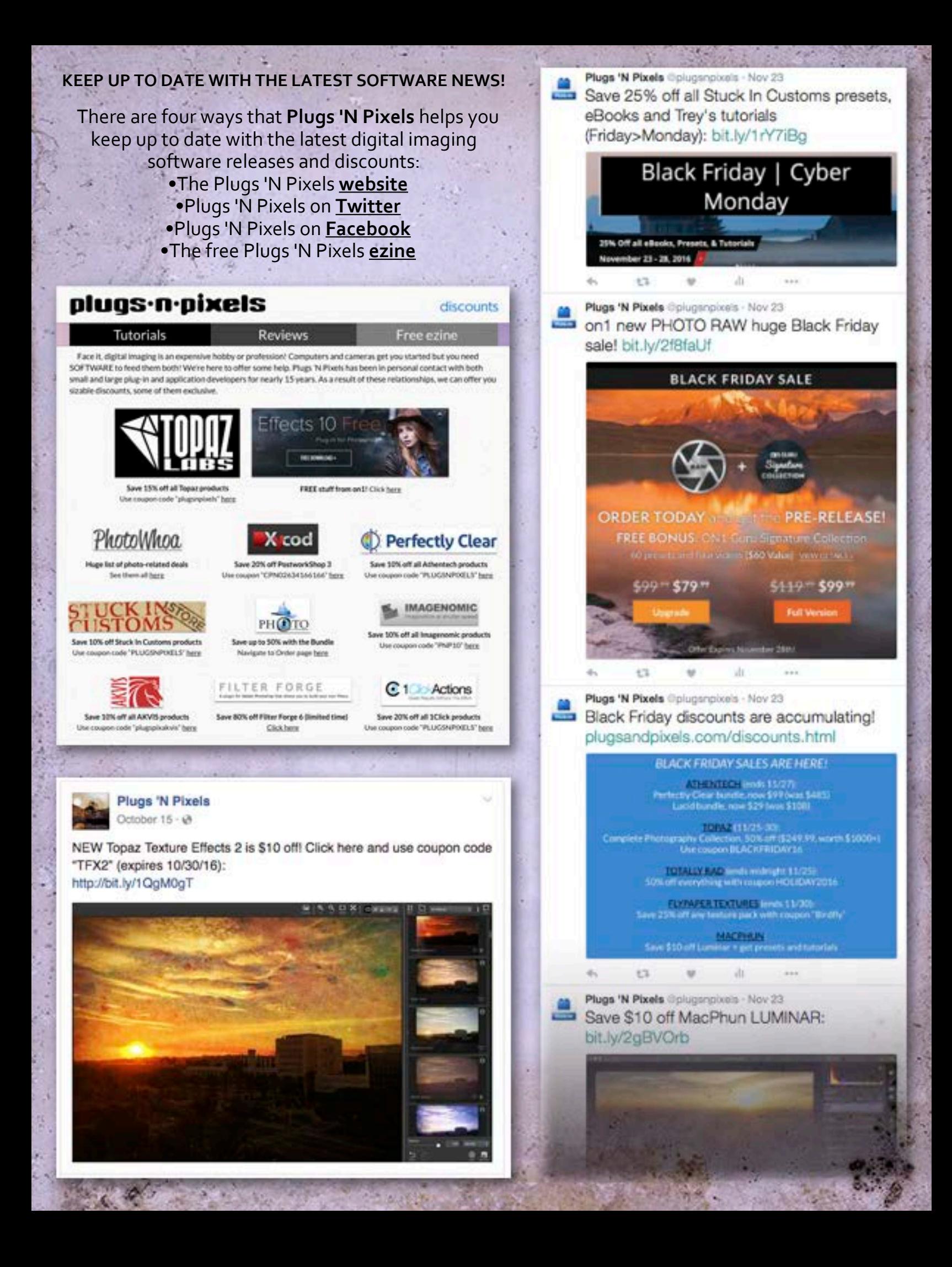

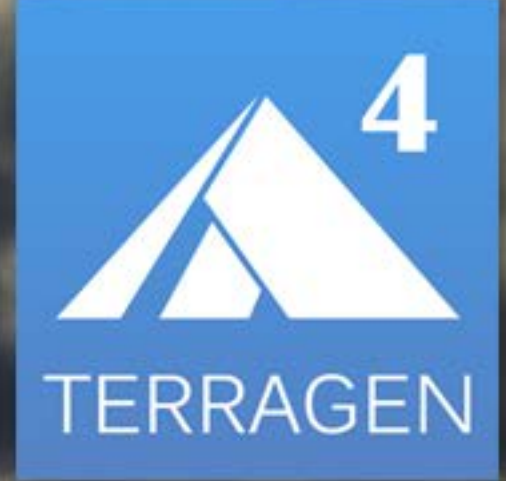

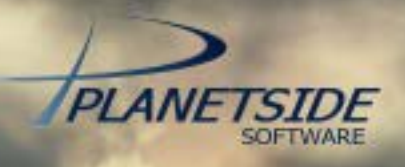

Planetside Software has released the latest version of its professional level 3D terrain modeling software, Terragen 4. Let's take a brief overview of what new features are available for digital designers and animators. >

> Original terrain (Tumultuous Skies Project) is available from New World [Digital](http://www.nwdastore.com) Art.

There's a lot to be excited about with the new **Terragen 4**, especially that there is a FREE version! Now anybody can dive into the world of high-end 3D terrain rendering without incurring major expense, and upgrade to the full unlimited version as circumstances dictate.

Planetside has focused the Terragen 4 update to offer many overall positives: It's easierto use, faster when rendering scenes, more fluid when interacting and offers a higher degree of photorealism. Other new features include:

**•Ray traced preview (RTP):** As you work on your scene, panning and zooming the preview with objects, shaders, atmosphere and lighting all active, Terragen redraws the scene almost in real-time, depending on computer hardware

**•Clouds** take on a new level of photorealism thanks to advanced simulation of light scattering, resulting in softer clouds

**•Ozone simulation** has been added to make 3D skies extremely realistic

**•Rendering speed** has been increased between 3 and 548%, depending on scene content (on average twice as fast as Terragen 3)

•Content-aware **lens effects** respond to the light sources in your scene

•All versions of Terragen 4 can **animate your scenes** and add motion blur even to still images

•**New shaders** have been added and existing ones enhanced

**For more information and examples: http://planetside.co.uk**

#### **www.nwdastore.com**

So you're excited about the new Terragen 4 and want to get started right away creating and rendering new worlds. Be aware there's a bit of a learning curve, so you'll probably want to get some help from the designers and coders at **New World Digital Art**. NWDA is the premier provider of ready-made Terragen content (complete scenes or scene additions such as atmospheres and clouds, foliage, objects, surfaces, trees and even planets).

TherendersonthispagearefromNWDAscenesyoucanpurchaseveryinexpensively(forexample, two are \$9.50, the other is \$12 and includes 3 other different views!). Once loaded into Terragen, you can customize the scene by varying the camera location, lighting, atmosphere, objects, etc. until you have something completely different. Visit the link above and see what they have to offer.

# **filter forge 6 and 10 [Click here for more info](http://www.filterforge.com/buy/?affiliateid=200019699&affiliatecoupon=plugsandpixels)**

#### > Search Filters **A III** Textures Crysta **Building El Frames** Wac **Jywred Stone B** Organic **D** Patterns of Shone **III** Stone **Techno** a ill Etheche Creative Ciatortions **E** frames **Wat E Putterra Director Settings Lighting About** 9 factory presets  $\left( n\right)$

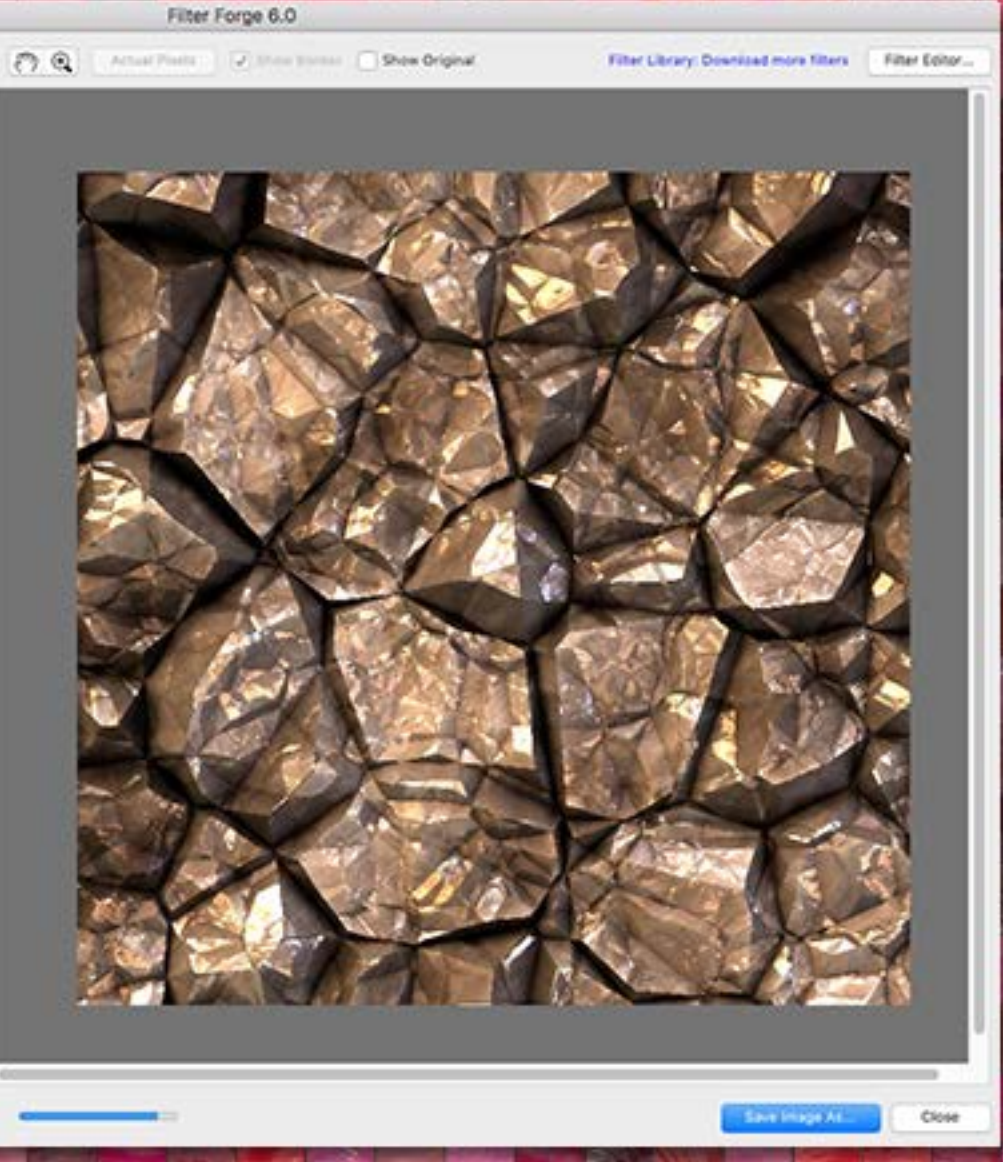

64-bit! That's the biggest news about version 6 of **[Filter Forge](http://www.filterforge.com/buy/?affiliateid=200019699&affiliatecoupon=plugsandpixels)**, the cross-platform photorealistic texture and artistic filter creator.

Help: Presets

When you have Filter Forge, you have over 11,800 (and counting) effects to work with, whether you're creating textures for 3D work or adding never-before-seen artsy to your images.

The screenshot above shows one of the Stone filters and its options. At right is a tiny sample of the free online filters you can download (Creative category). Version 6 also updates over 30 components, offering greater flexibility in filter design.•

지

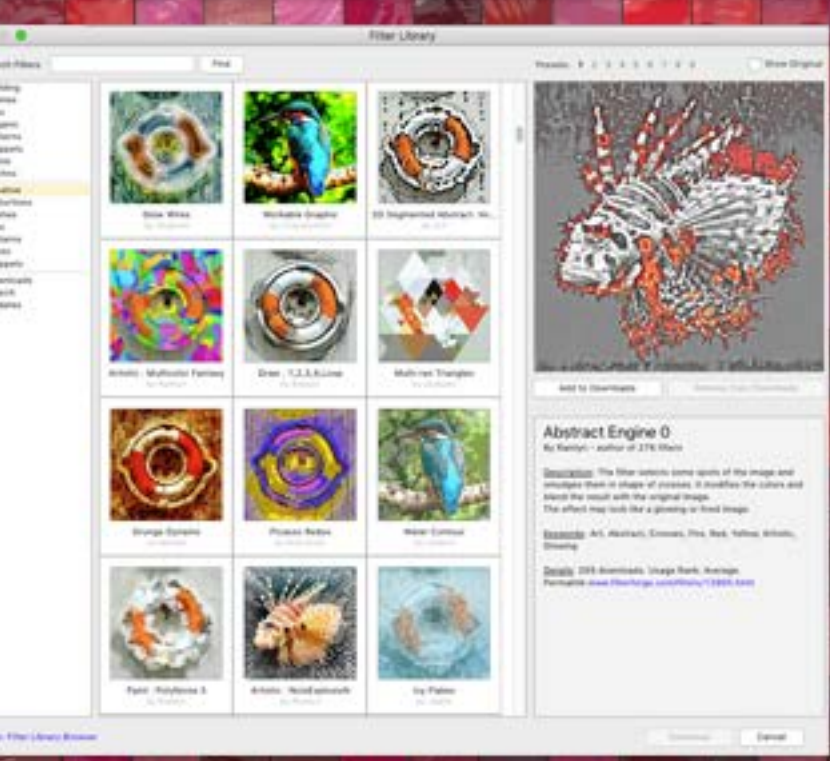

## FLYPAPER TEXTURES classic grunge and painterly texture layers for all your photographic and illustrative needs

If you prefer to manually add textures to your images in overlay mode (or even use them on their own as solid backgrounds as I have done throughout this issue), **Flypaper Textures** are perfect for this purpose.

Flypaper offers a large number of both grunge and painterly texture layers that reflect various seasons and materials, with names such as Tempest/Distressed/Ethereal/Pastel Painterly, Metallic and Fine Cracks.

There are also textures with edge emphasis, such as Antique Edges (the new version 3 release is shown below) and Tintype Edges, as well as culturally-themed textures such as the French Receipts and Vintage Toys and rare historical international luggage tags scanned from the originals, presented for use as transparent PNG overlays.

[Click](http://plugsandpixels.com/flypaper.html) here for more information on Flypaper Textures and begin your textural adventure.•

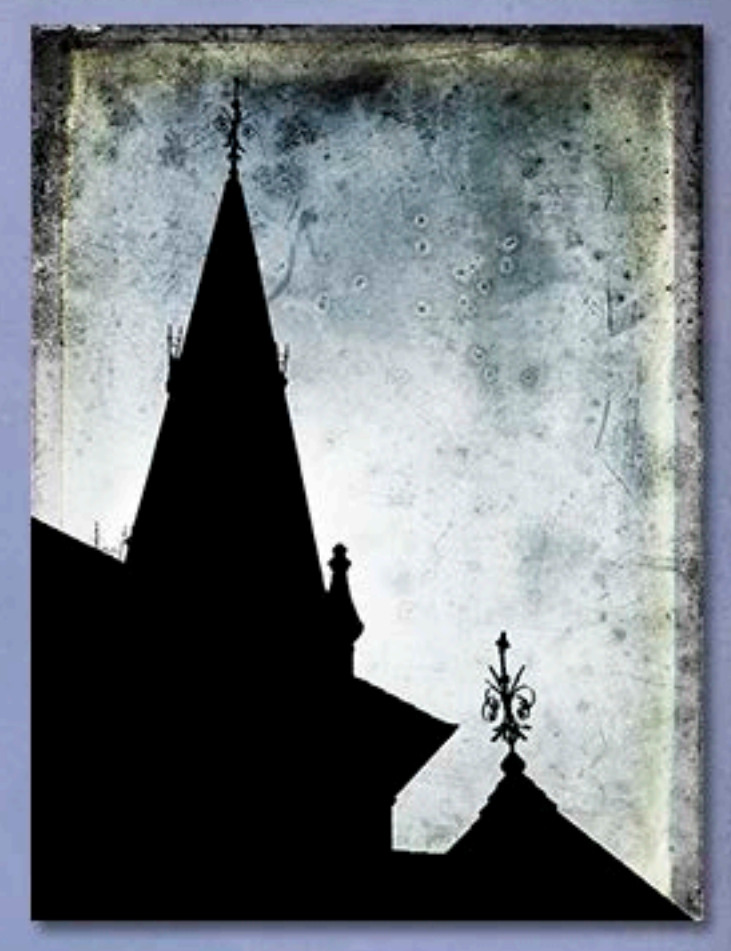

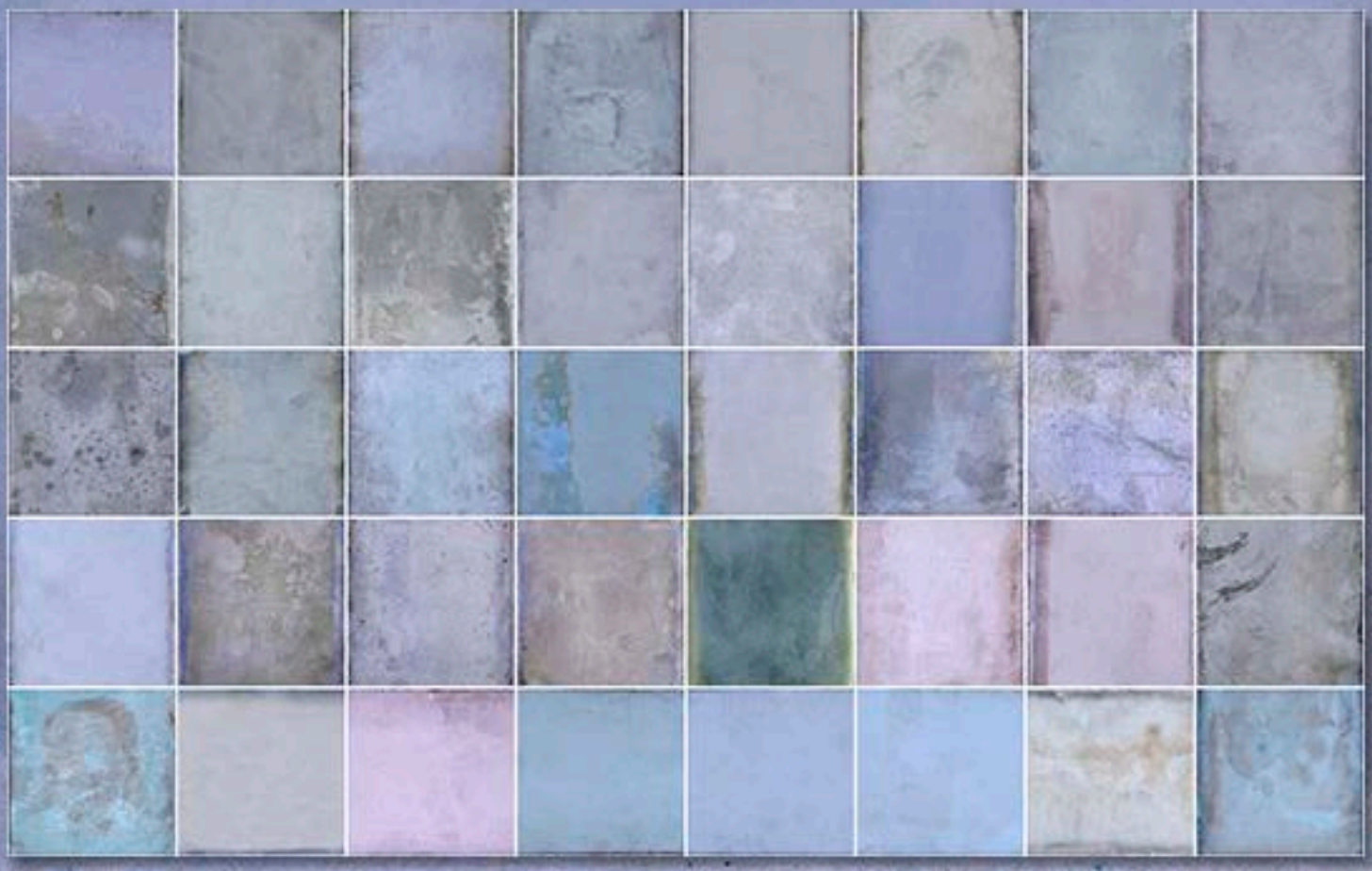

### featured artist: jason davis

Videographer **JasonDavis** found an incredibly unique way to use **Topaz Glow** and would like to share his technique with our readers.

Jason often shoots digital video of musical performances up in Nebraska using prosumer ultra-zoom still cameras in video mode, using post-processing techniques to cover up the underexposed and grainy results of using 600-1200mm optical focal lengths.

For this experiment, Jason imported his video of the band *Ragged Company* into Magix Movie Edit Pro, then exported the 7437 frames as 44 gigs of BMP format still images. These numbered stills were imported into Corel Paintshop Pro where **[Topaz](http://plugsandpixels.com/review_topaz.html) Glow** (a plug-in usually intended for still images only) was applied as a batch.

Finally, the Glow still images were imported into Corel Video Studio Pro, set to 1/30th of a second duration each and rendered as a finished video. See the final results on **[YouTube](https://www.youtube.com/watch?v=JKS-vjCam10&feature=youtu.be)**.

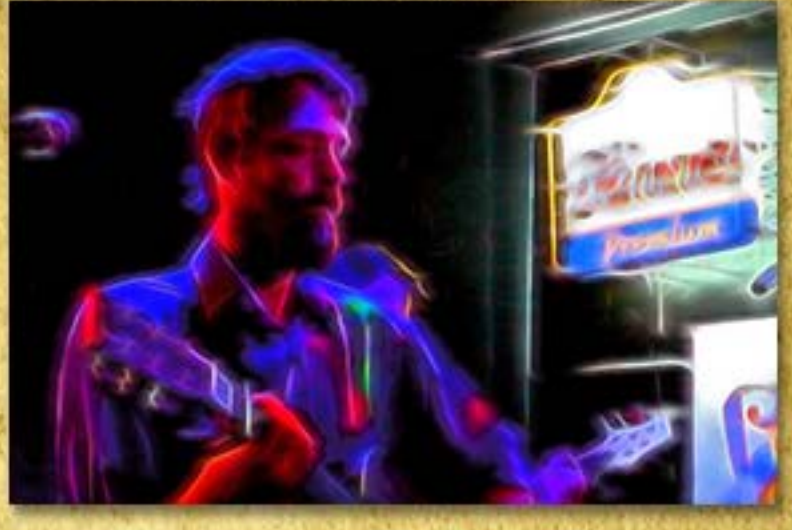

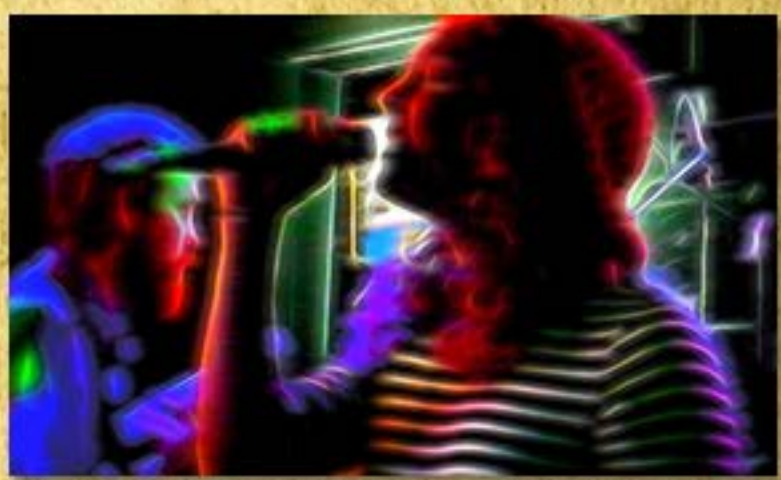

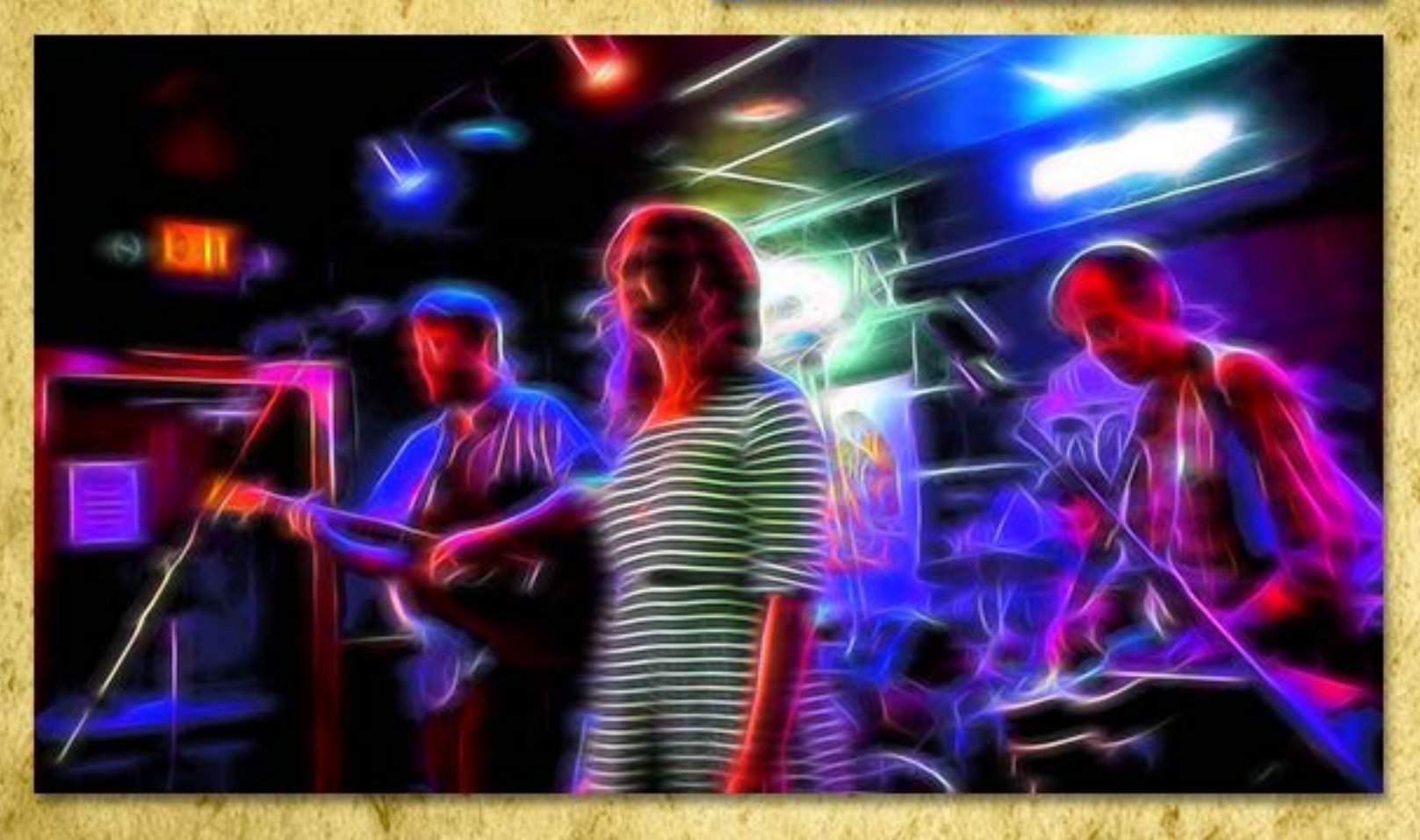

# closing artwork

**1980s 35mm film scan treated with Topaz [Impression](http://plugsandpixels.com/review_topaz.html) Photo and artwork by Mike [Bedford](http://plugsandpixels.com/about.html)**

b.